#### Connect the power adapter and 1 press the power button

Guía de inicio rápido Hướng dẫn khởi động nhanh

Conecte el adaptador de energía y presione el botón de encendido Kết nối với bộ chuyển đổi nguồn điện và nhấn nút nguồn توصيل مهايئ التيار والضغط على زر التشغيل

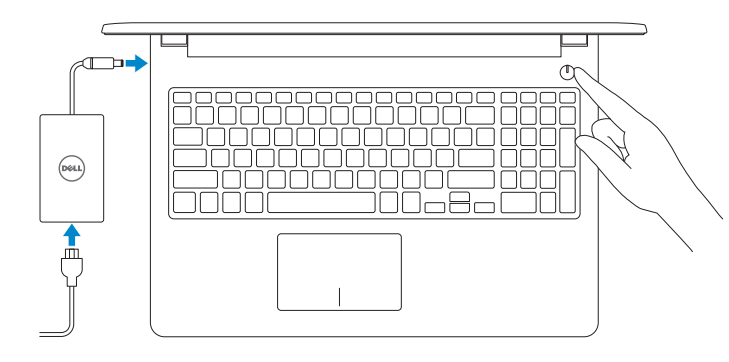

#### Product support and manuals

Normativa y seguridad | Quy định và an toàn ممارسات األمان والممارسات التنظيمية

Modelo normativo | Model quy định

Manuales y soporte técnico de productos Hỗ trợ sản phẩm và sách hướng dẫn دعم المنتج والدالئل الخاصة به

dell.com/support dell.com/support/manuals

#### Contact Dell

Póngase en contacto con Dell | Liên hệ Dell االتصال بـ Dell

dell.com/contactdell

#### Regulatory and safety

2014-11 Printed in China.

dell.com/regulatory\_compliance

Regulatory model

الموديل التنظيمي

P47F

#### Regulatory type

Tipo normativo | Loại quy định النوع التنظيمي

P47F001

#### Computer model

Modelo de equipo | Model máy tính موديل الكمبيوتر

- **NOTA:** Si se está conectando a una red inalámbrica segura, introduzca la contraseña para acceder a la red inalámbrica cuando se le solicite.
- **GHI CHÚ :** Nếu bạn đang kết nối với một mạng không dây bảo mật, hãy nhập mật khẩu để truy cập mạng không dây khi được nhắc.

Inspiron 15-3558

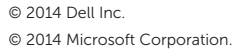

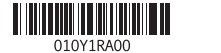

To learn about the features and advanced options available on your computer, click Start  $\rightarrow$  All Programs→ Dell Help Documentation.

Para obtener más información | Để biết thêm thông tin

#### 2 Finish Windows setup

Finalice la configuración de Windows | Hoàn tất cài đặt Windows إنهاء إعداد Windows

For more information

لمزيد من المعلومات

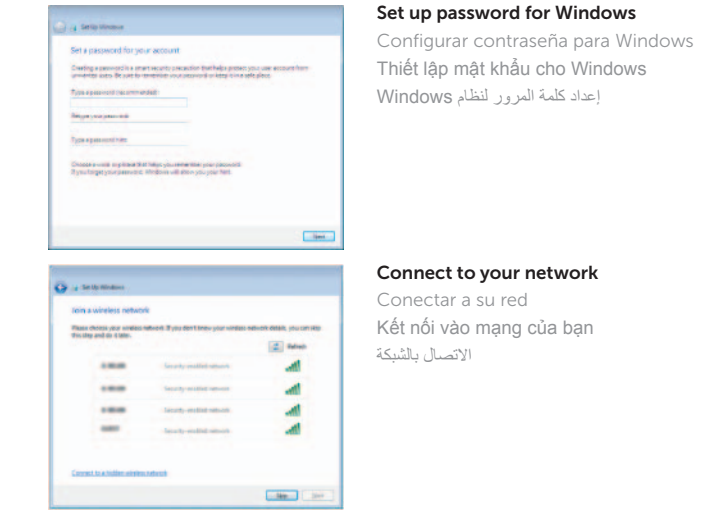

**NOTE:** If you are connecting to a secured wireless network, enter the password for the wireless network access when prompted.

**مالحظة:** في حالة اتصالك بشبكة السلكية مؤمنة، أدخل كلمة المرور لوصول الشبكة الالسلكية عند مطالبتك.

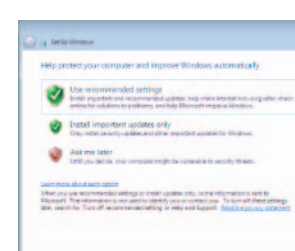

#### Protect your computer

Proteja su equipo Bảo vệ máy tính của ban حماية الكمبيوتر

Para obtener información sobre las funciones y opciones avanzadas disponibles en su equipo, haga clic en Inicio → Todos los programas→ Documentación de ayuda de Dell.

Để tìm hiểu về các tính năng và tùy chọn nâng cao có sẵn trên máy tính của bạn, hãy nhấp vào Start **↔ All Programs → Dell Help Documentation**.

> لكي تتعرف على الميزات والخيارات المتقدمة المتاحة على الكمبيوتر، انقر فوق **ابدأ** ← **كل البرامج**← **مستندات تعليمات Dell**.

## Quick Start Guide

(DELL)

# Inspiron 15

3000 Series

#### Features

Funciones | Tính năng الميزات |

- 1. الميكروفون مصباح حالة الكاميرا .
	- 3. الكاميرا
	- منفذ مهايئ التيار . 4 منفذ الشبكة . 5
	- منفذ HDMI . 6
- منفذ 3.0 USB . 7 8. قارئ بطاقات الوسائط
- 9. مصباح حالة التيار والبطارية/مصباح نشاط محرك 19. ملصق رمز الخدمة الأقر اص الثابتة
	- 10. منطقة النقر الأيسر

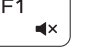

#### Mute audio

2

#### 1<u>1.</u> منطقة النقر الأيمن 12. منفذ سماعة الرأس ) 2 1313منافذ 2.0 USB( 14. فتحة كبل الأمان 1515زر التيار 16. الملصق التنظيمي (في علبة البطارية) 17. البطارية 1818قفل تحرير البطارية

- 1. Microphone
- 2. Camera-status light
- 3. Camera
- 4. Power-adapter port
- 5. Network port
- 6. HDMI port
- 7. USB 3.0 port
- 8. Media-card reader
- 9. Power and battery-status light/ hard-drive activity light
- 10. Left-click area

11. Right-click area 12. Headset port 13. USB 2.0 ports (2) 14. Security-cable slot 15. Power button

17. Battery

16. Regulatory label (in battery bay)

18. Battery-release latch 19. Service Tag label

- 1. Micrófono
- 2. Indicador luminoso de estado de la cámara
- 3. Cámara
- 4. Puerto de adaptador de alimentación
- 5. Puerto de red
- 6. Puerto HDMI
- 7. Puerto USB 3.0
- 8. Lector de tarietas multimedia
- 9. Luz de alimentación y estado de la batería/luz de actividad del disco duro

Decrease volume Bajar el volumen | Giảm âm lượng **Color** 

- 1. Micrô
- 
- 3. Camera
- 4. Cổng bộ chuyển đổi nguồn điện
- 5. Cổng mạng
- 6. Cổng HDMI
- 7. Cổng USB 3.0
- 
- 9. Đèn tình trạng nguồn và pin/ đèn **19.** Nhãn Thẻ bảo trì hoạt động ổ đĩa cứng
- 
- 10. Área de clic izquierdo
- 11. Área de clic derecho
- 12. Puerto de audífonos
- 13. Puertos USB 2.0 (2)
- 14. Ranura del cable de seguridad
- 15. Botón de encendido
- 16. Etiqueta reglamentaria (en la bahía de la batería)
- 17. Batería
- 18. Pestillo de liberación de la batería
- 19. Etiqueta de servicio

- 
- 
- 
- 
- 2. Đèn trạng thái camera
- 
- 
- 
- 
- 
- 
- 
- 
- 8. Khe đọc thẻ nhớ
- 
- 10. Vùng nhấp trái
- -
	-
	-

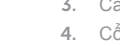

- 
- 
- 
- 
- 
- 
- 
- 

Cambiar a la pantalla externa | Chuyên đôi sang màn hình hiên thị bên ngoài التبديل إلى الشاشة الخارجية

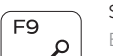

- 11. Vùng nhấp phải
- 12. Cổng tai nghe
- 13. Cổng USB 2.0 ( 2 )
- 14. Khe cáp bảo vệ
- 15. Nút nguồn
- 16. Nhãn quy định (trong khay pin )
- 17. Pin
- 18. Chốt nhả pin
- 
- 
- 
- 

#### Toggle Fn-key lock

Alternar bloqueo de la tecla Fn | Bật tắt khóa phím Fn تبديل قفل مفتاح Fn

#### Turn off/on wireless

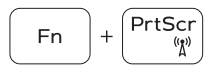

Insert

Activar/desactivar la función inalámbrica Tắt/mở mạng không dây تشغيل/إيقاف تشغيل االتصال الالسلكي

#### Sleep

Suspensión | Chế độ ngủ

السكون

#### Toggle between battery-status light/hard-drive activity light

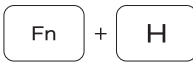

Fn 1

Alternación entre la luz del estado de la batería/luz de actividad del disco duro

Bật tắt đèn tình trạng nguồn và pin/đèn hoạt động ổ đĩa cứng التبديل بين مصباح حالة البطارية/مصباح نشاط محرك األقراص الثابتة

#### NOTE: For more information, see *Specifications* at dell.com/support .

NOTA: Para más información, consulte *Especificaciones* en dell.com/support .

**GHI CHÚ:** Để biết thêm thông tin, hãy xem *Thông số kỹ thuật* tại **dell.com/support** .

**مالحظة:** لمزيد من المعلومات، راجع المواصفات على العنوان **support/com.dell**.

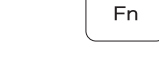

∫ F6 ∴

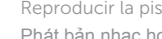

### Shortcut keys

Teclas de acceso directo | Phím tắt مفاتيح االختصار |

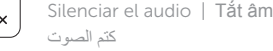

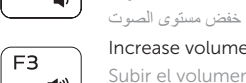

Increase volume Subir el volumen | Tăng âm lượng

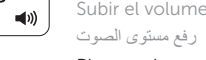

 $H =$ 

 $\overline{\phantom{0}}$ 

#### $\sqrt{F_4}$  Play previous track/chapter

Reproducir pista o capítulo anterior | Phát bản nhạc/chương trước đó تشغيل المسار/الفصل السابق

#### Play/Pause

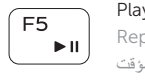

#### Reproducir/Pausar | Phát/Tạm dừng تشغيل/إيقاف مؤقت

#### Play next track or chapter

Reproducir la pista o el capítulo siguiente

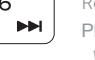

Phát bản nhạc hoặc chương kế tiếp

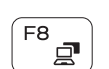

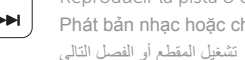

#### Switch to external display

#### Search Búsqueda | Tìm kiếm البحث

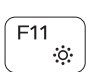

#### Decrease brightness

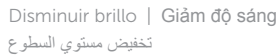

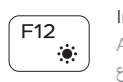

#### Increase brightness

Aumentar brillo | Tăng độ sáng رفع مستوى السطوع

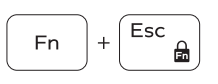

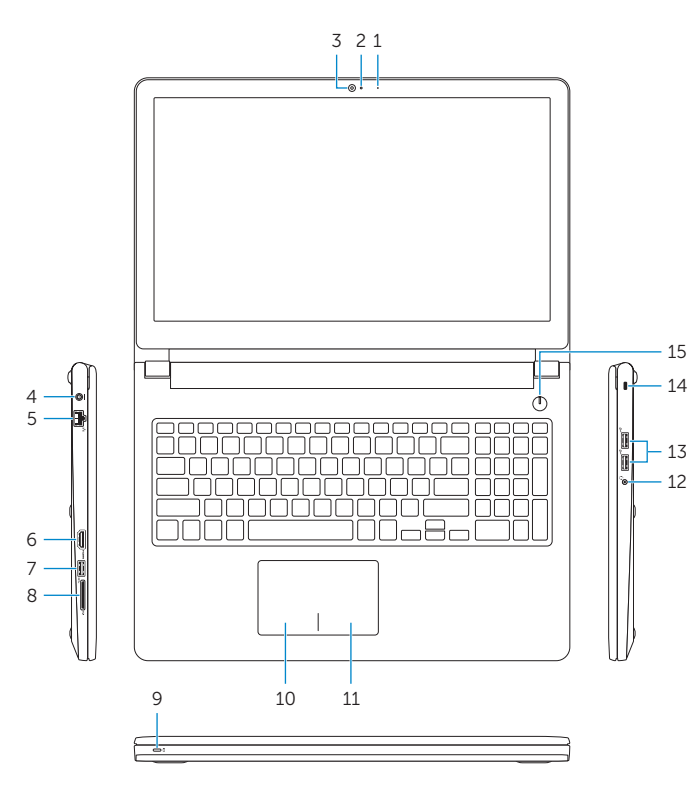

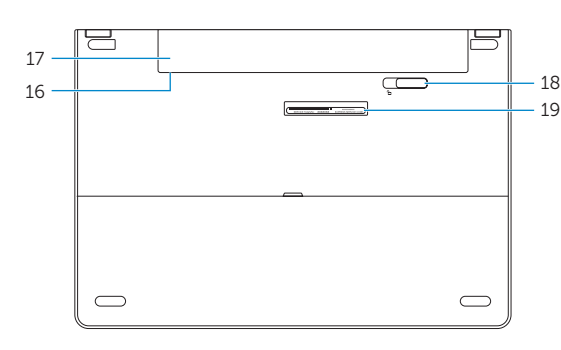